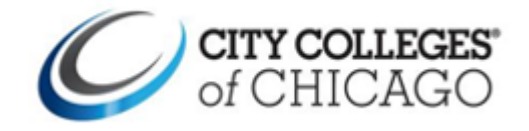

# **Residency Verification Process through the Student Portal**

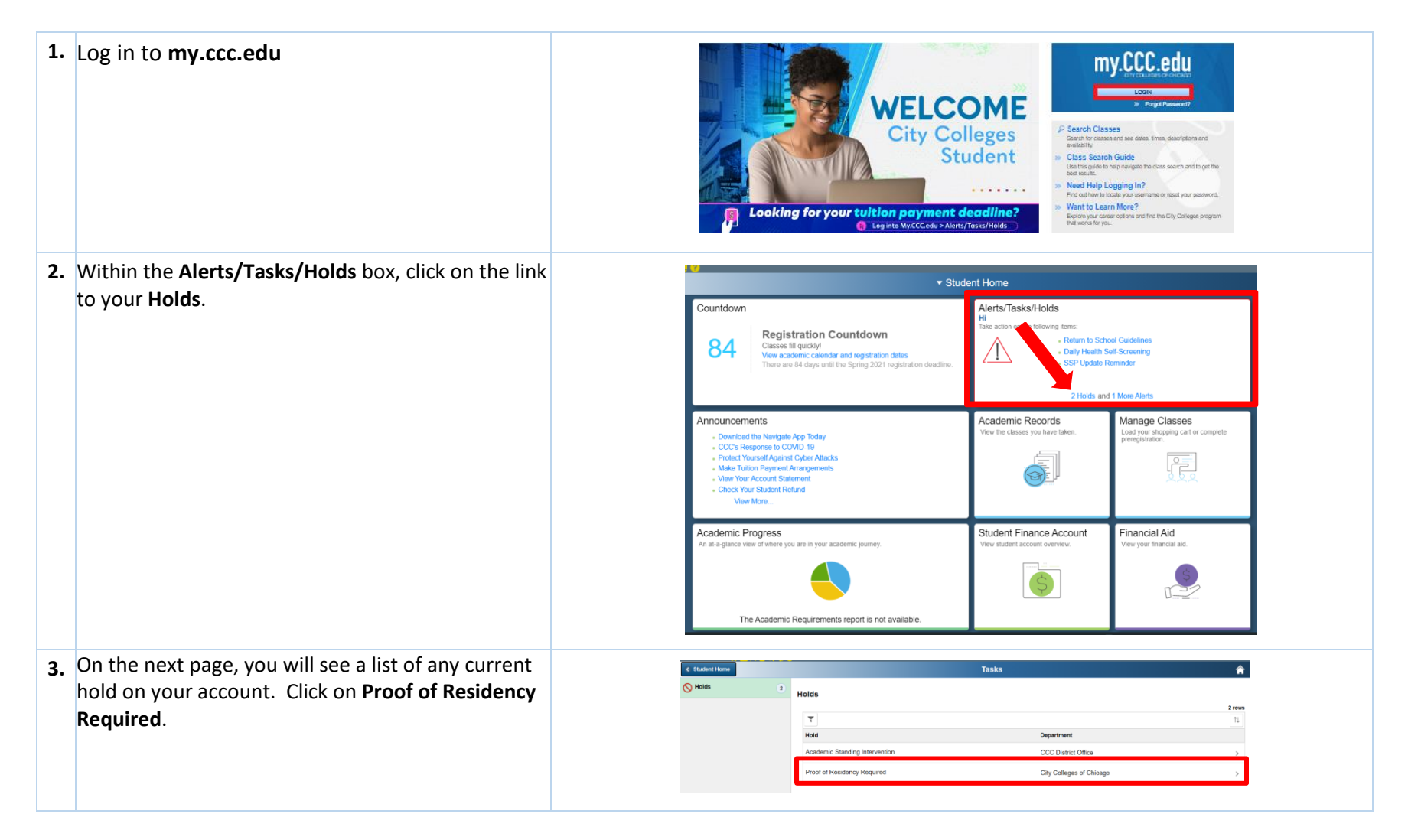

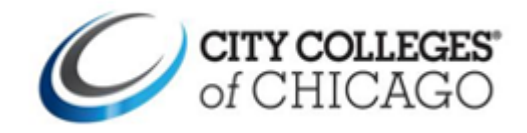

## **Help Guide How to Upload Residency Verification Documents**

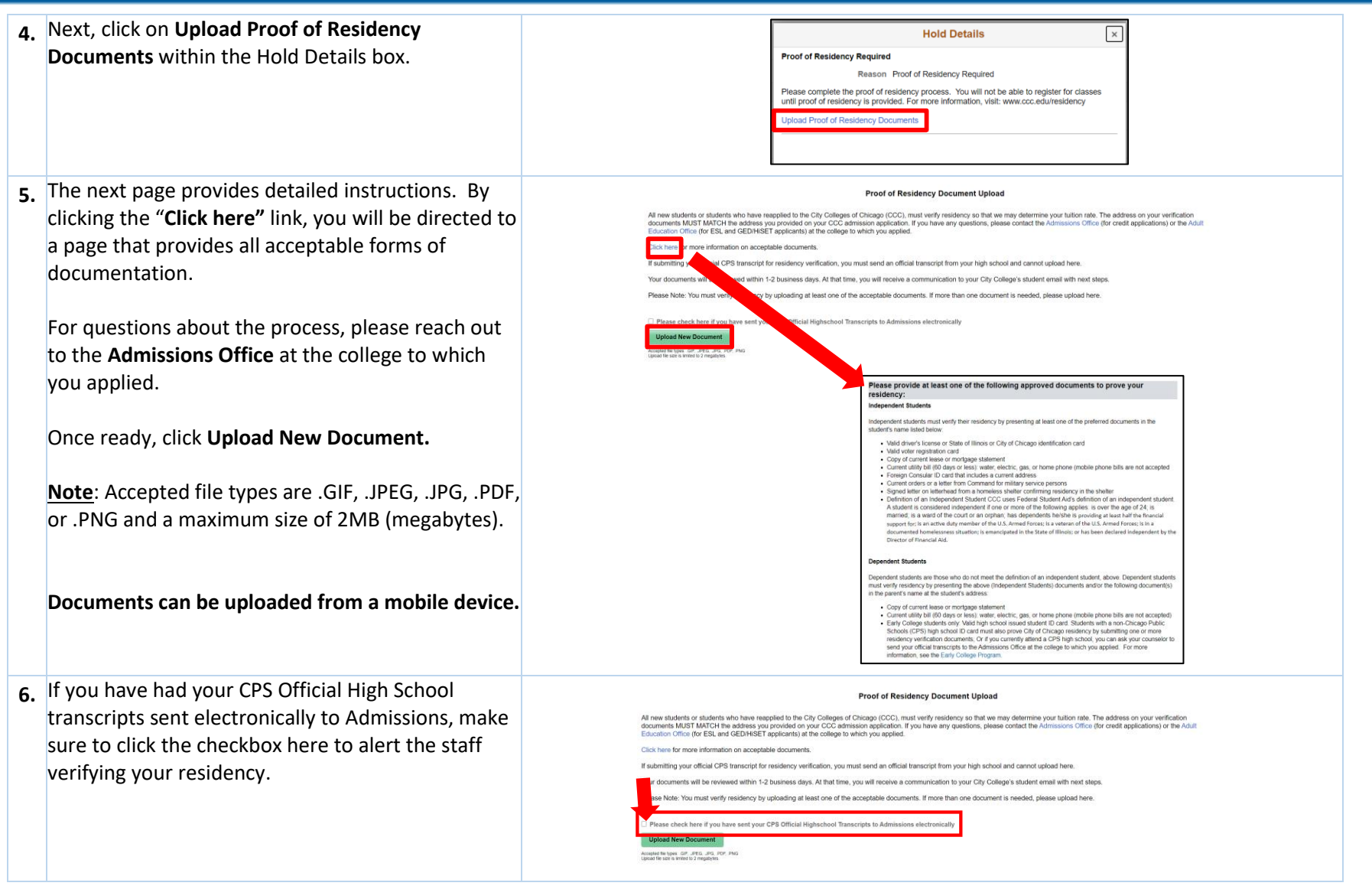

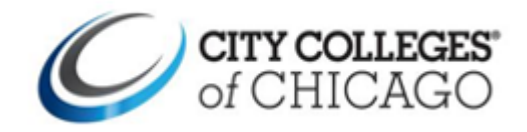

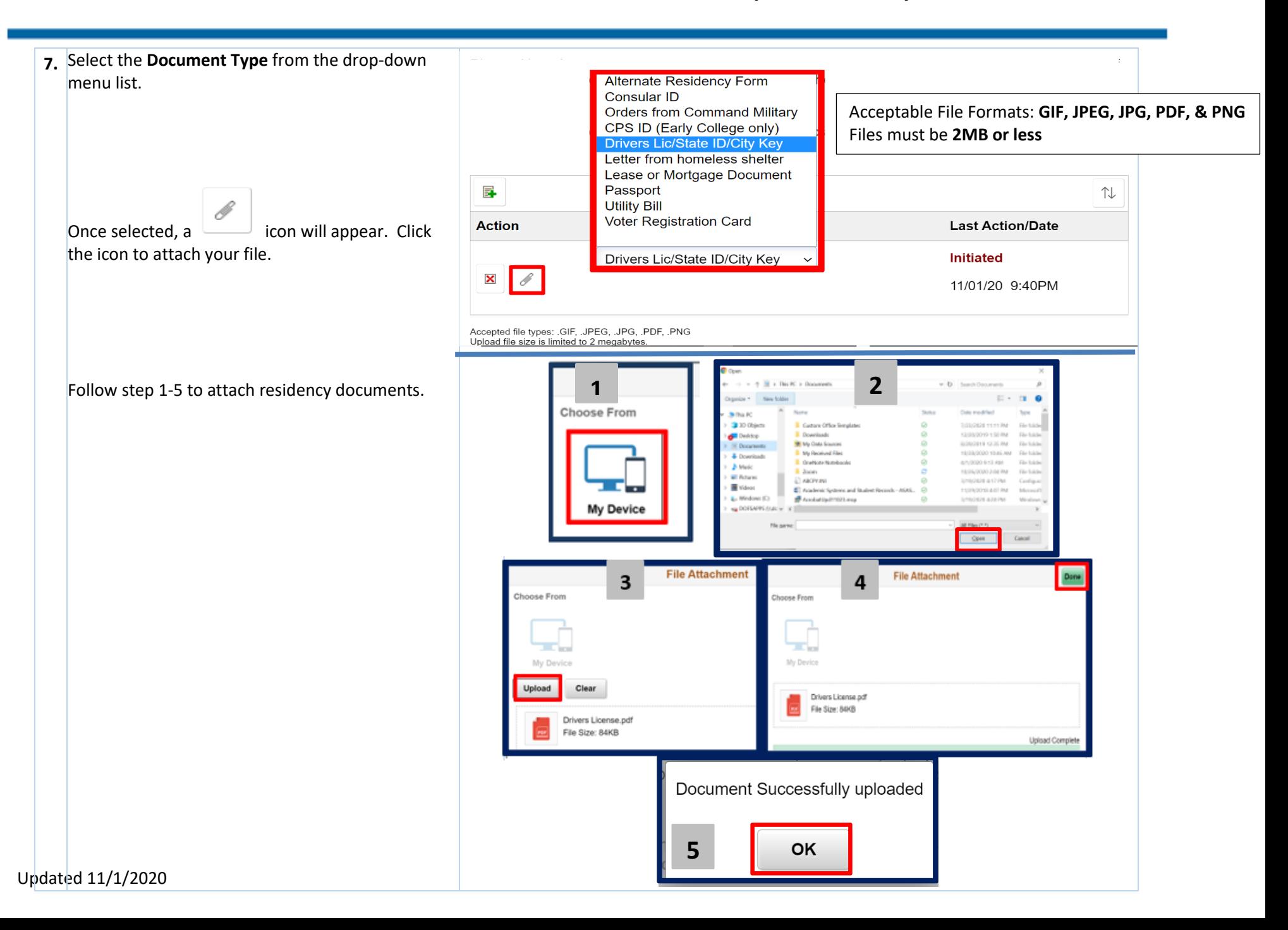

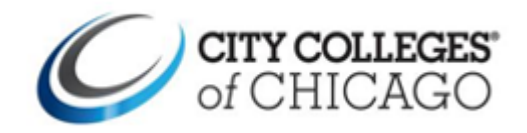

### **Help Guide How to Upload Residency Verification Documents**

Once a document successfully uploads, the **Last Action/Date** updates to *Awaiting Review*.

If you need to add additional documents, click on

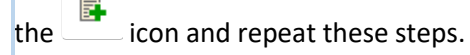

**Note:** A photo id is required, if the document uploaded verifies identity and residency, only 1

**9a.** You will receive a 3C email when documents are approved or denied residency verification.

### **IF APPROVED**

Under the **Profile** tile, click on **Proof of Residency Documents**, you will also see confirmation of your approval and that no further action is required.

### **IF DENIED**

You will receive a 3C email letting you know the documents you provided were not accepted and the denial reason.

If documents are denied, new documents are required before residency will be removed.

You must delete the denied document before uploading a new file. Refer back to Step 7 on uploading a new document.

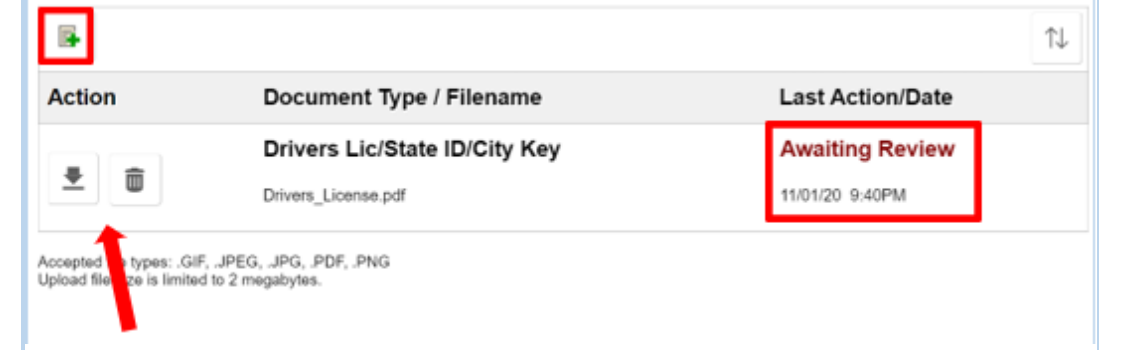

 $\frac{1}{2}$  document is required. click the trashcan icon. Repeat the process outlined in **Step 7**

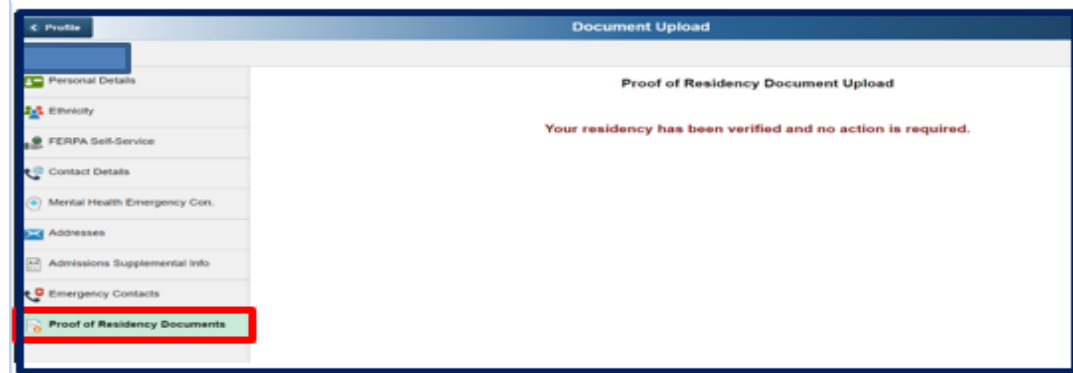

#### **Proof of Residency Document Upload**

All new students or students who have reapplied to the City Colleges of Chicago (CCC), must verify residency so that we may determine your tuilion rate. The address on your verification documents MUST MATCH the address you

ticial CPS transcript for residency verification, you must send an official transcript from your high school and cannot upload her

ess days. At that time, you will receive a communication to your City College's student email with next step

u must verify residency by unloading at least one of the acceptable documents. If more than one document is needed.

O Please check here if you have sent your CPS Official Highschool Transcripts to Admissions electronical

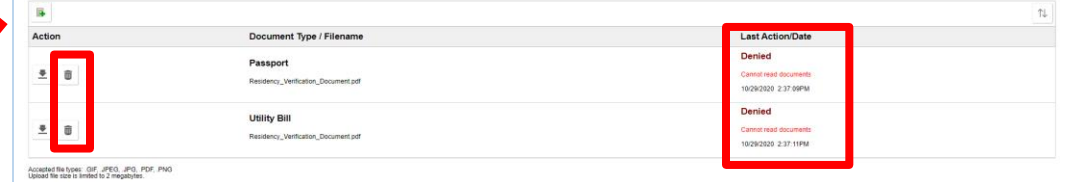